# **Telehealth for Providers in PIMSY**

#### *Summary:*

Smoky Mountain Information Systems (SMIS) has partnered with *SecureVideo* in order to offer Telehealth within PIMSY for our clients.

Telehealth allows long distance patient/clinician contact and care, advice, reminders, education, intervention and monitoring. Patients are scheduled in the MY SAL Calendar as they would be within PIMSY. Your patients will need an email address in their PIMSY profile so the Telehealth system can send them a notification (invite) to participate in a Telehealth video session.

PIMSY Telehealth is HIPAA compliant and no videos are stored in the PIMSY system.

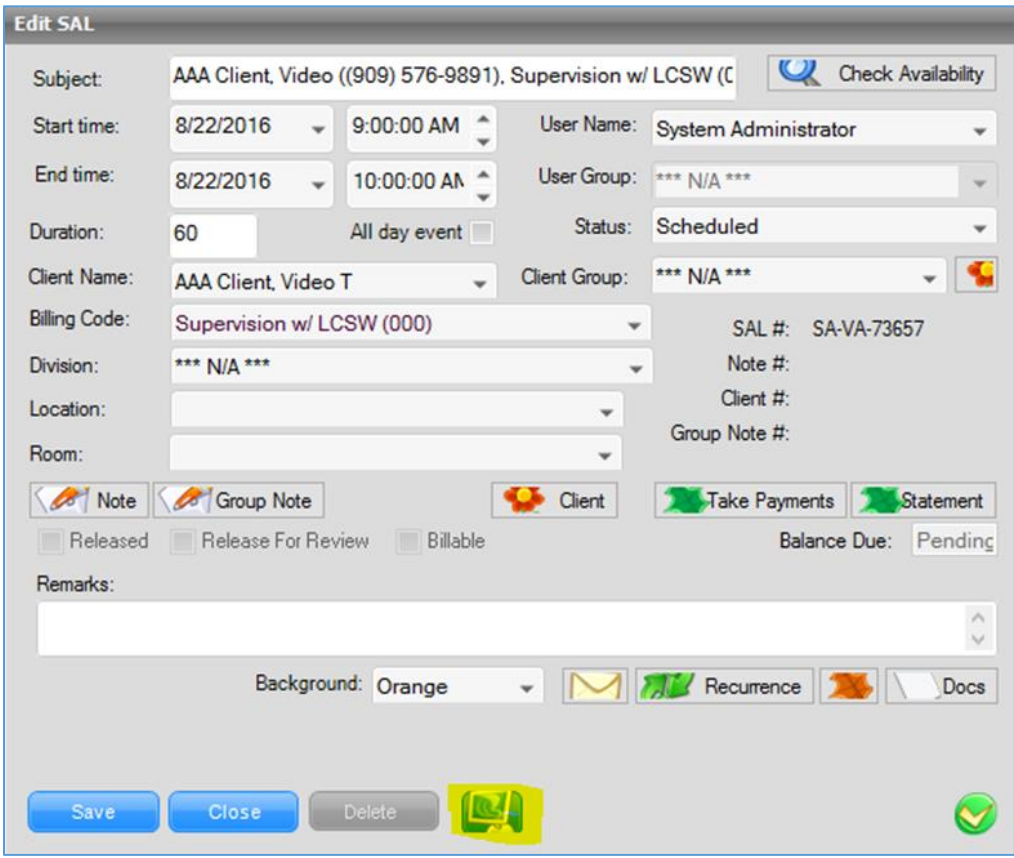

#### *Buttons, Fields and Instructions:*

Click on the indicated button above from a **MY Sal Calendar** appointment window.

An invitation is sent to the patient which will instruct them to access a "waiting room" where they will be directed to the *SecureVideo* conference with you.

#### **Patient Invitation:**

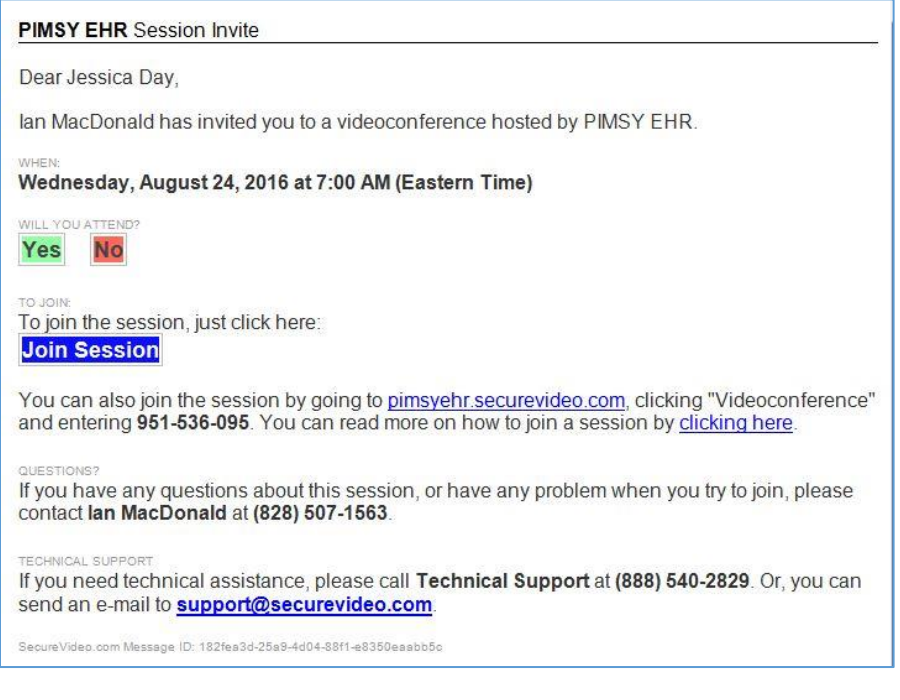

### The patient receives a **REMINDER** email before the session begins:

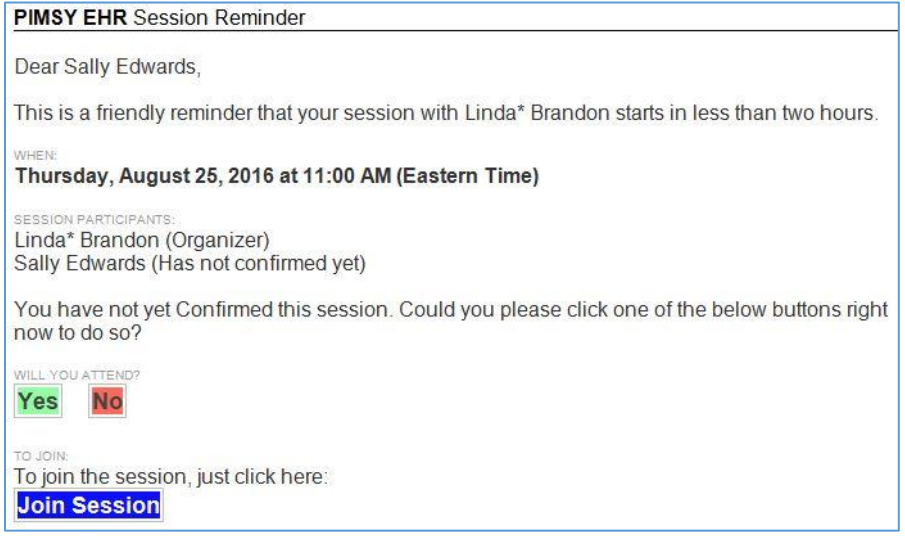

## Participant **Waiting Room**:

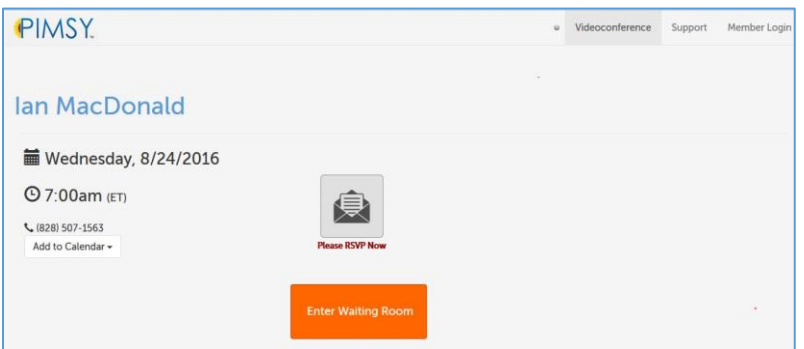

## *Create a Session*

When you click on the Telehealth icon in the appointment window, a new window appears with the patient's required information for the session.

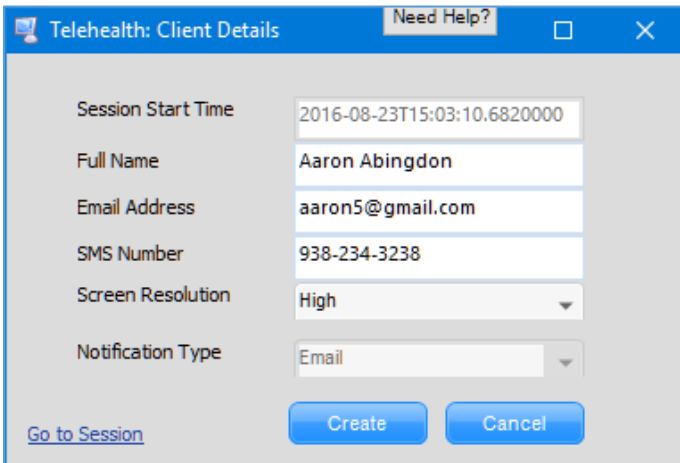

Click on **Create** to begin a session.

When the session has been created, click on **Go to Session**.

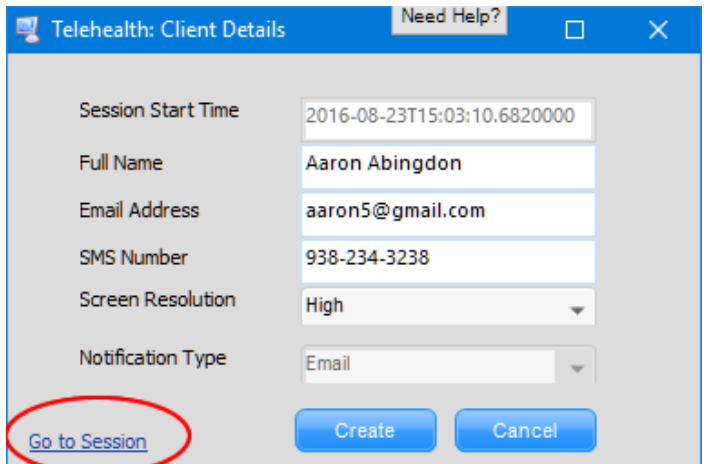

This opens a window in your default browser.

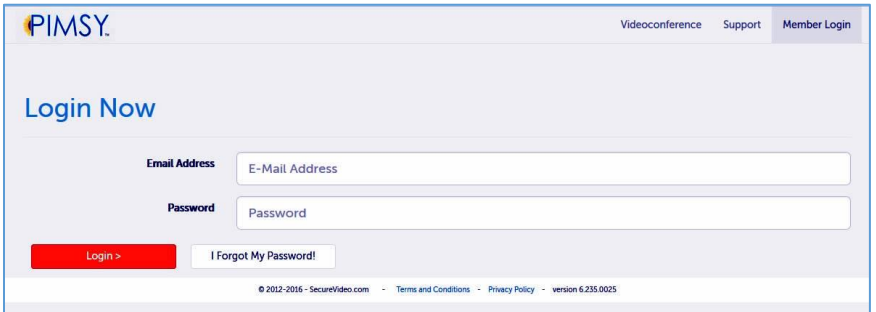

Enter your email address (Provider) and the password assigned to you by the PIMSY Support Team. Click **Login**.

The first time you log into a Telehealth session, you may be required to download a small program called **Vsee**. Go ahead and follow the instructions.

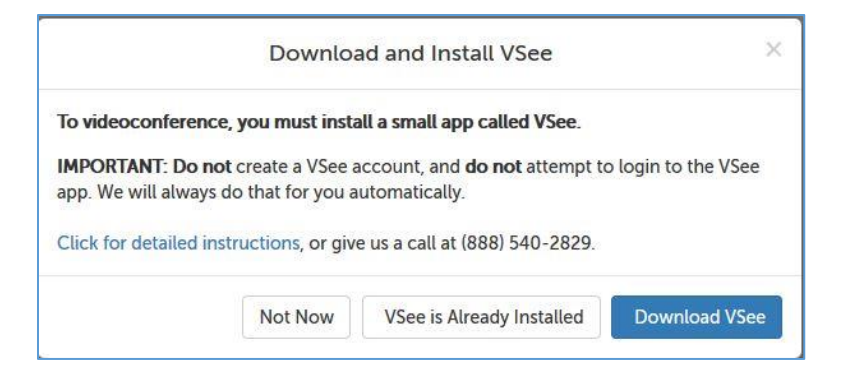

*NOTE: The actual video is not stored in PIMSY. You can be in a Telehealth session and access PIMSY at the same time. If you have the video session window and PIMSY open simultaneously, you can create notes during your video session just as you would normally in PIMSY when you are face-to-face.*

# *Hosting a Group Session*

Once you have added the first participant and you receive an email with the session information, click on **your dashboard** and log in with your PIMSY credentials.

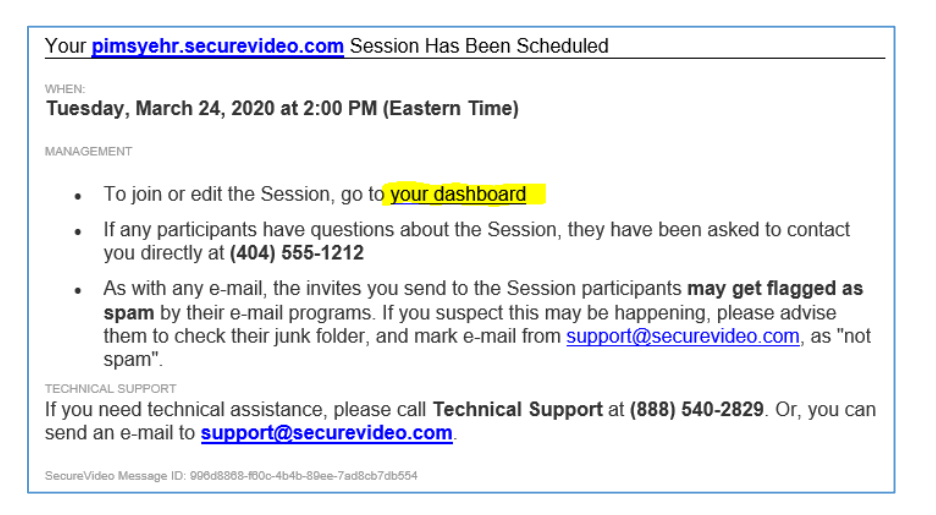

Click on **Add Participant** on the right to invite more attendees *(you will need their email address)*.

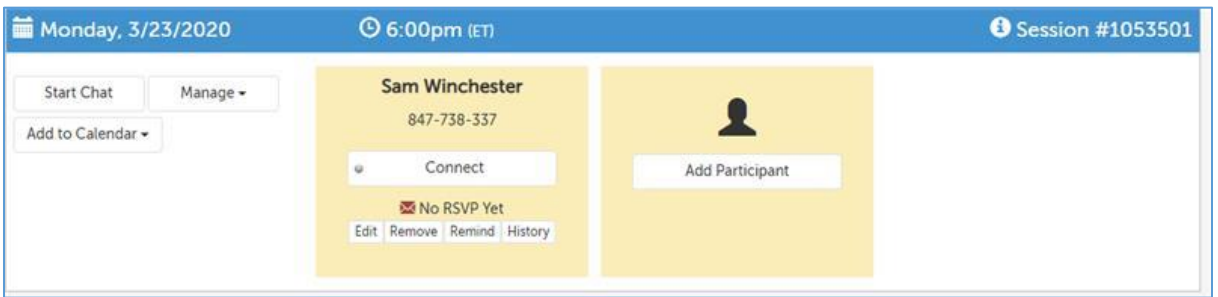

We generally recommend 6 participants (including the host) or fewer on a call, as 6 participants is generally the point at which it becomes difficult for the average computer and connection speeds to support.

If one or more of the participants will be using a tablet, the call will be limited to 5 or fewer participants, and if one or more of the participants will be using a smartphone, the call will be limited to 4 or fewer participants.

For additional information, you can also refer to *SecureVideo* tips for holding a group session: <https://hub.securevideo.com/Knowledge/Details/108>

### *Related Articles:*

- [My Sal Calendar](https://pimsyemr.zendesk.com/hc/en-us/articles/204203039-My-Sal-Calendar-article-)
- [Telehealth for Clients](https://pimsyemr.zendesk.com/hc/en-us/articles/360040745392-Telehealth-for-Clients-PDF-) (PDF)

If you cannot find what you need in this article, please contact Support [\(email\)](mailto:support@pimsyemr.com) or call *877.334.8512 ext. 3*.